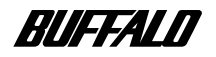

#### **USB CD-RW**

# **CDRW-446USB**

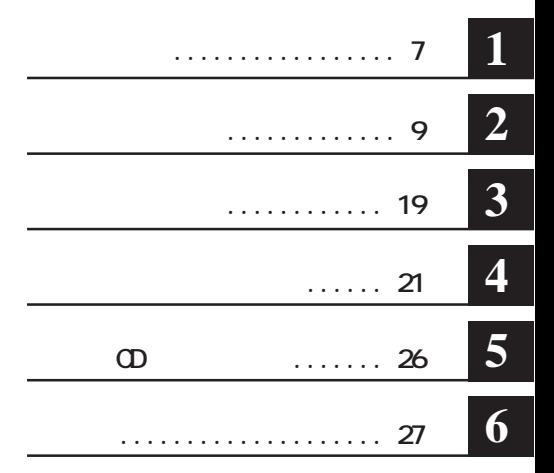

注意マーク ........ **に続く説明文は、製品の取り扱いにあたって特に注意すべき事項**

#### .... **N**次へ

**・Windows搭載パソコンの場合、本書では、次のような ライブ構成を想定して説明しています。 A:3.5インチフロッピーディスク ライ C:ハードディスク ライ CDRW** 

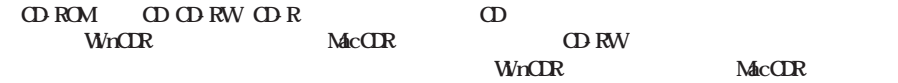

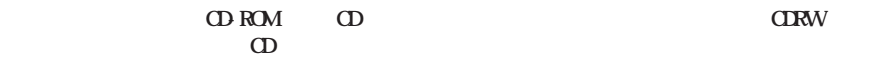

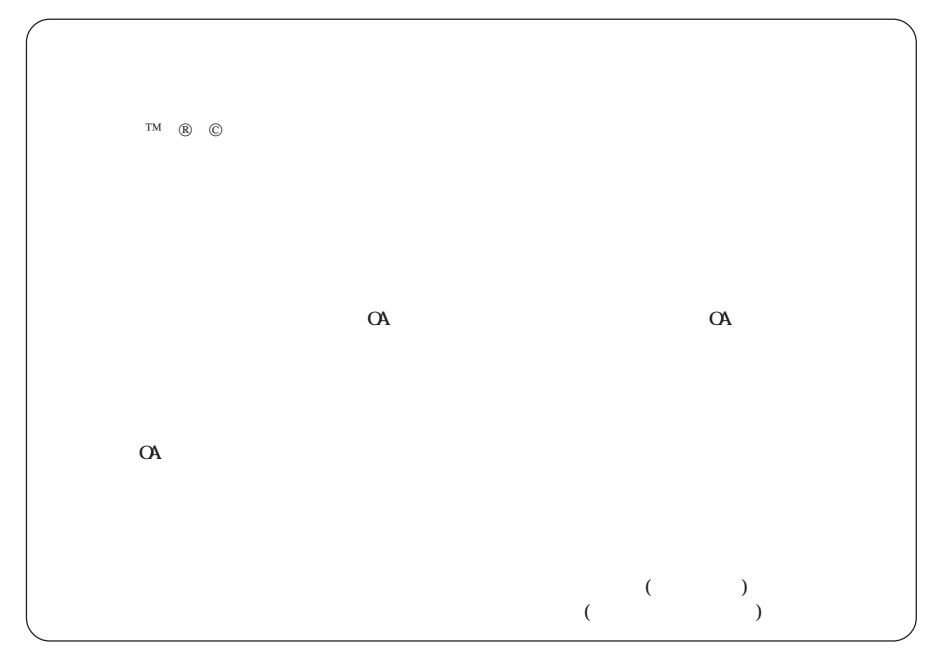

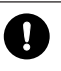

 $\bullet$ 

 $\overline{\mathbb{Q}}$ 

AC100V(50/60Hz)

## $\mathcal{Q}$

### $\blacksquare$

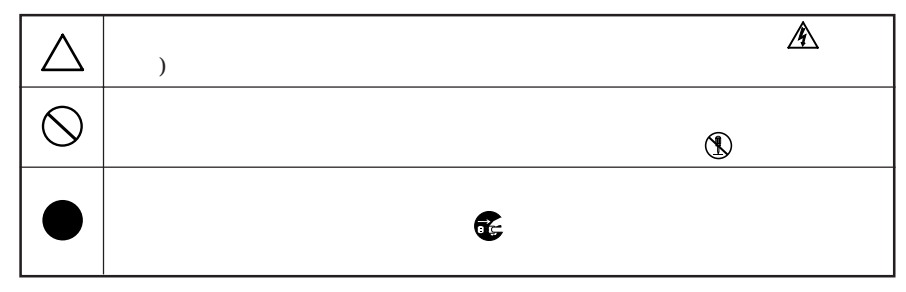

<span id="page-2-0"></span>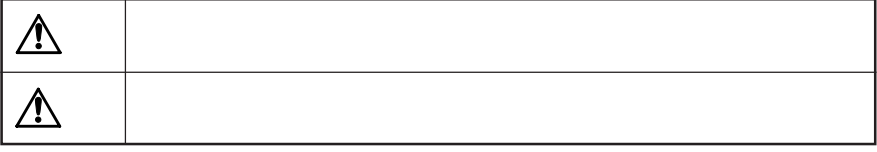

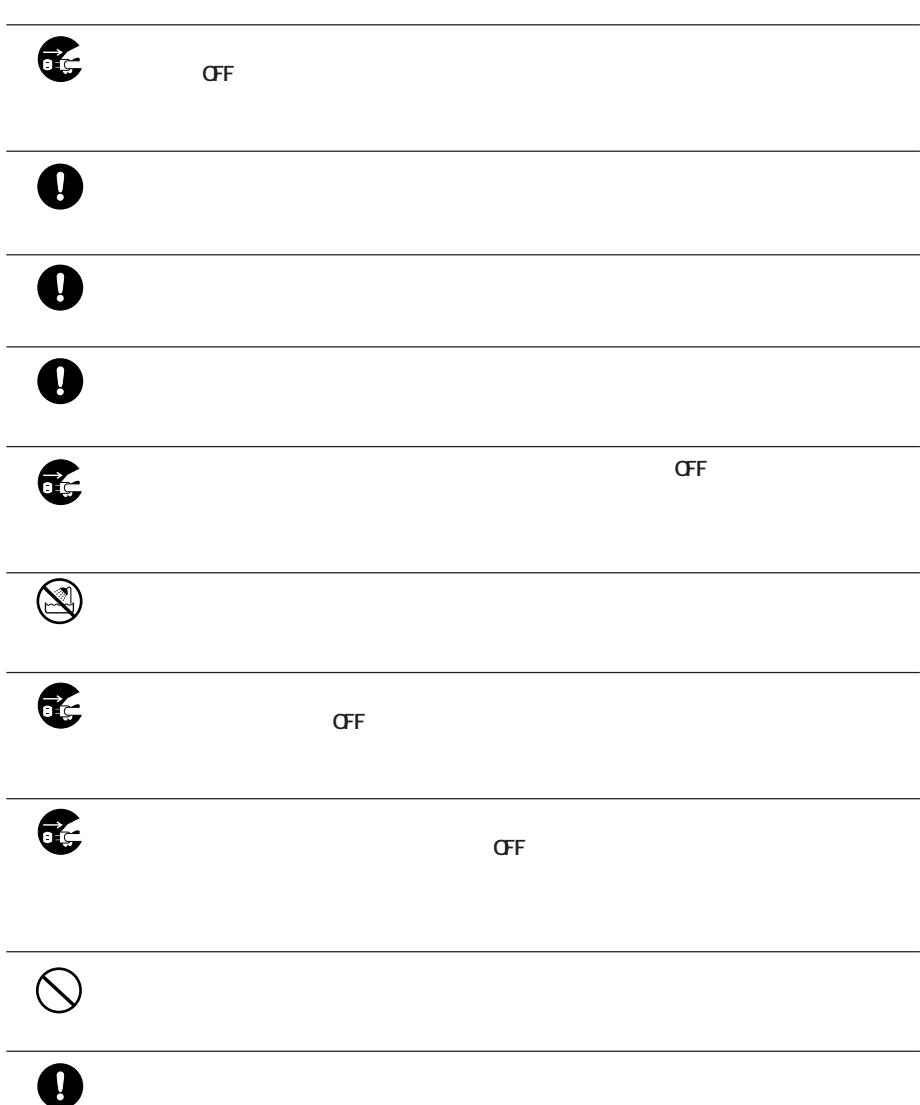

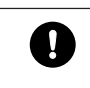

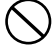

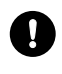

**スク等)のすべてのデータをMOディスク、フロッピーディスク等にバックアップし**

 $\blacksquare$ 

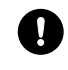

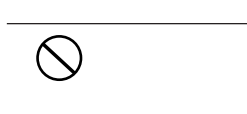

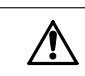

CD-ROM CD CD-R CD-RW CD

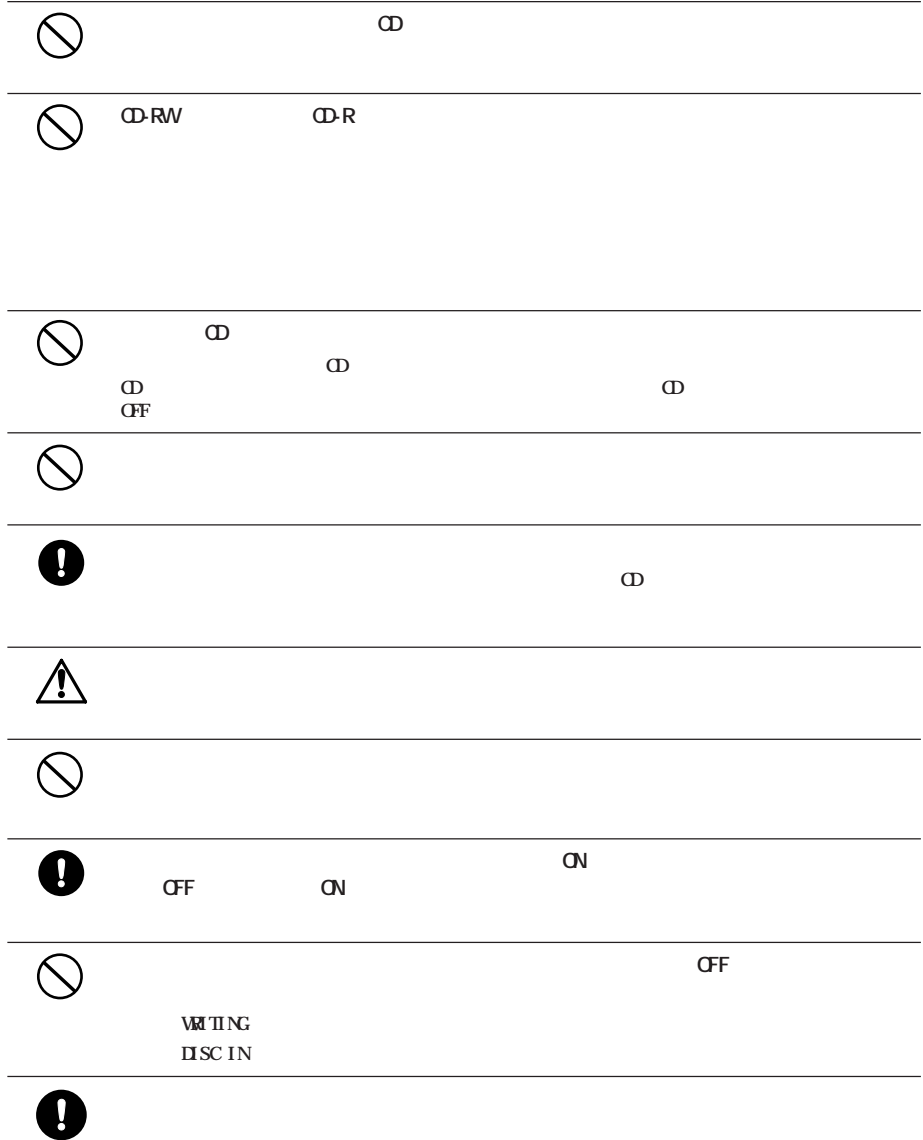

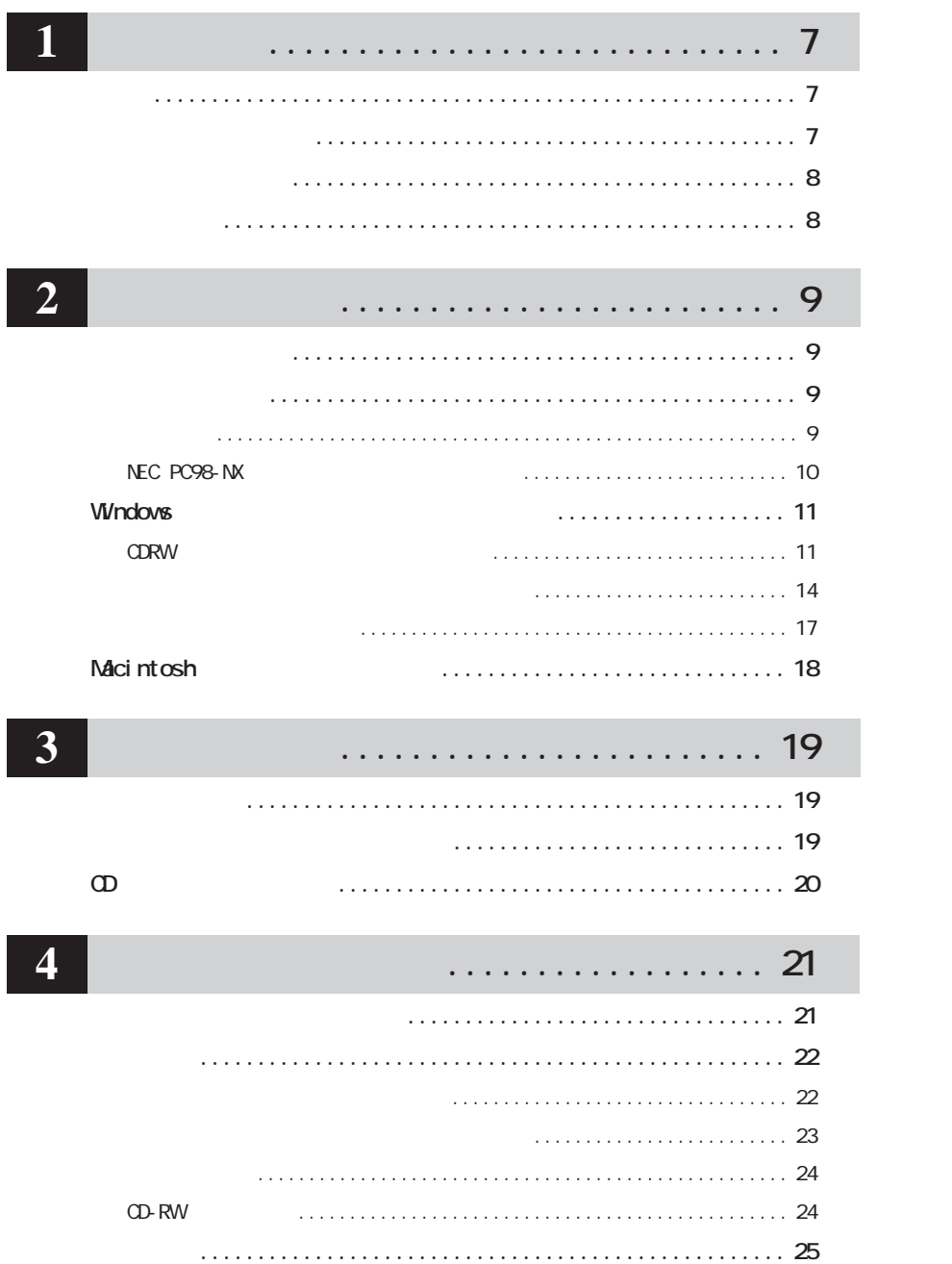

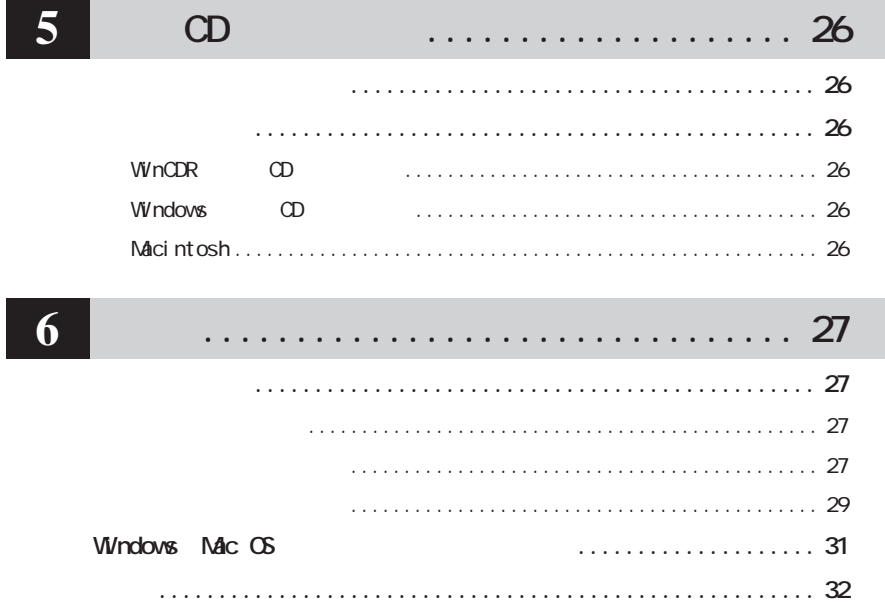

<span id="page-8-0"></span>**1 1 113 113 113** 

**CDRW SOLARY** 

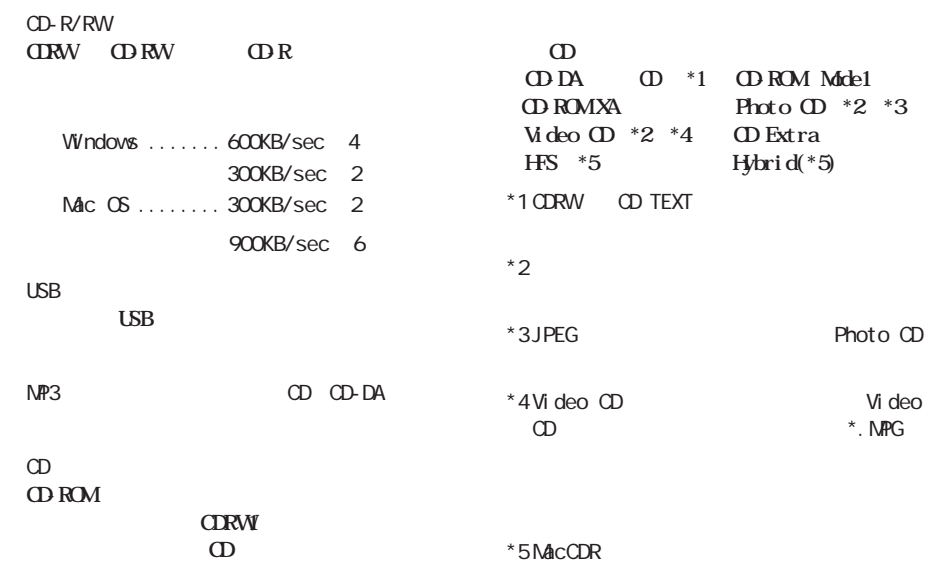

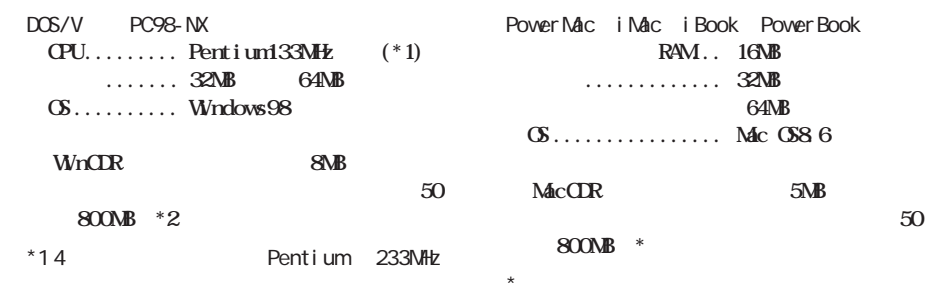

**しかい**<br><sub>第</sub>四、1997年1月1日

 $*2$ 

**1**

<span id="page-9-0"></span>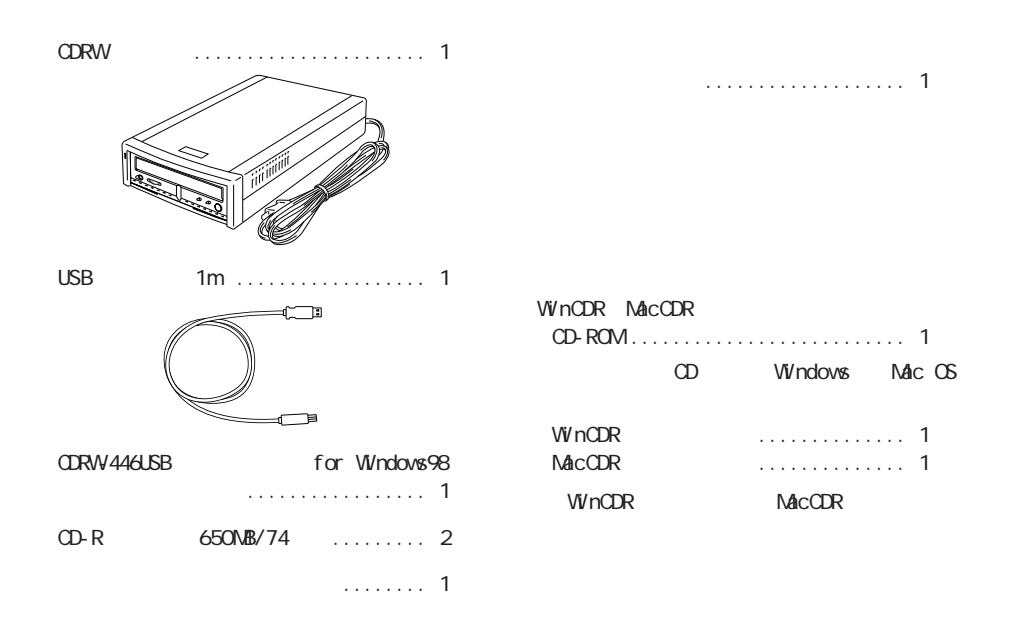

**パッケージの内容**

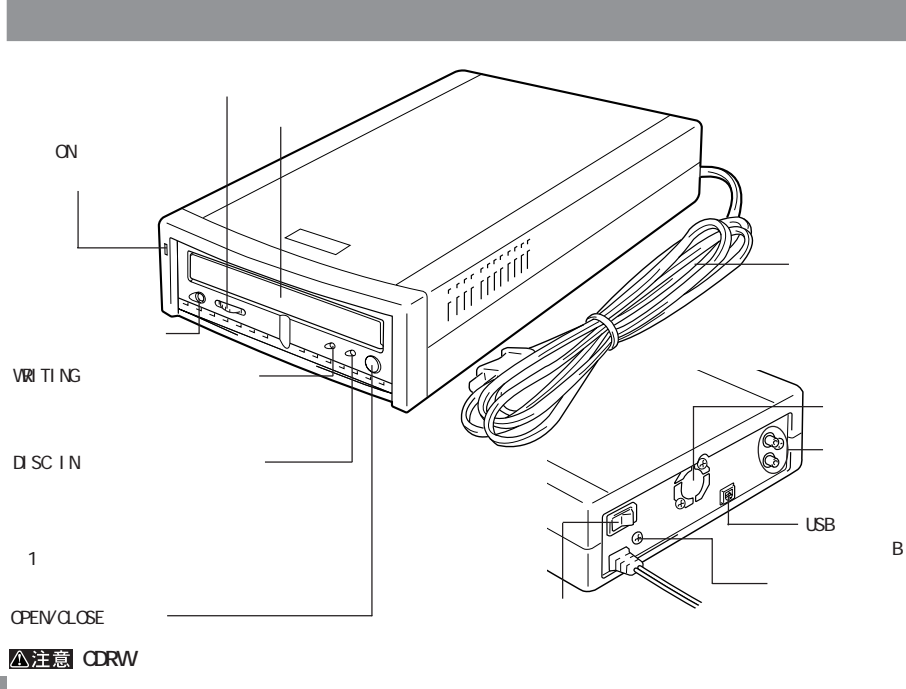

8 CDRW-446USB

<span id="page-10-0"></span>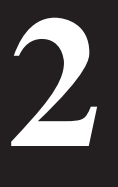

**CDRW CDRW CDRW** 

**CDRW** 

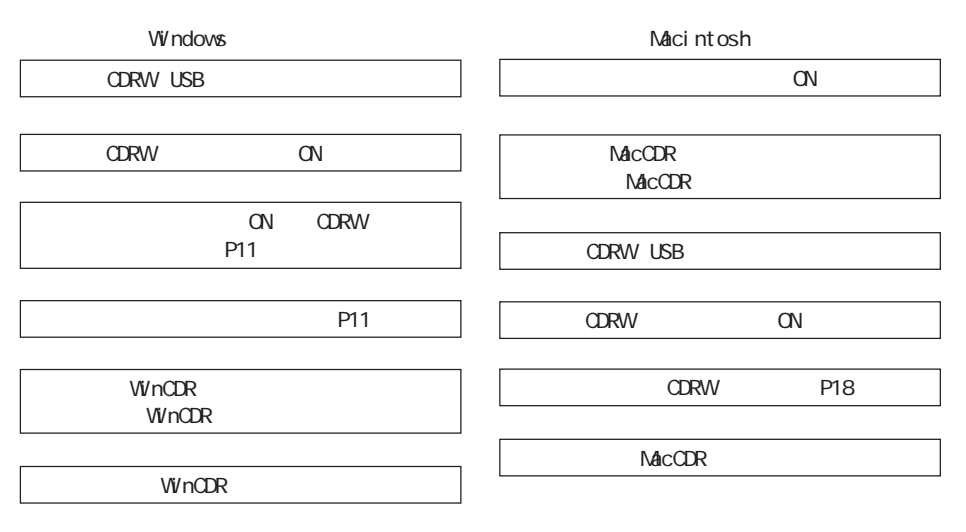

**セットアップ手順**

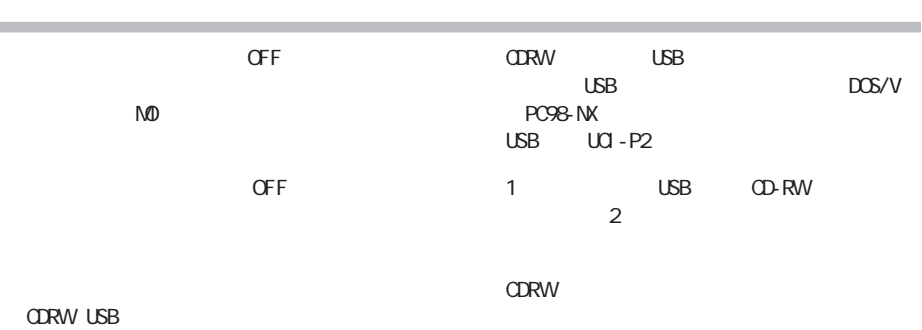

**について かいしん** 

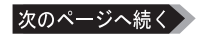

**2**

<span id="page-11-0"></span> $P19$ 

#### **NEC PC98-NX**

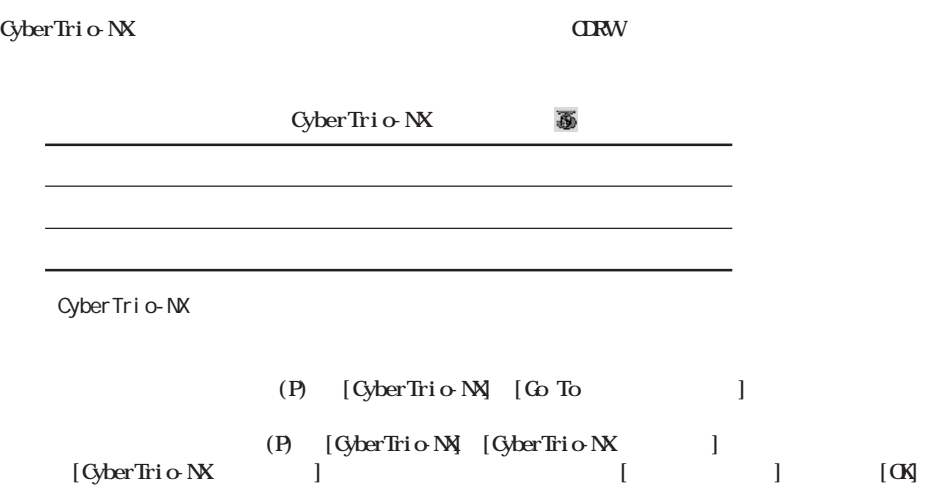

#### **CyberTrio-NX**

CyberTrio-NX **Windows98** 

### <span id="page-12-0"></span><u>Nindows</u>

#### **CDRW**

CDRW

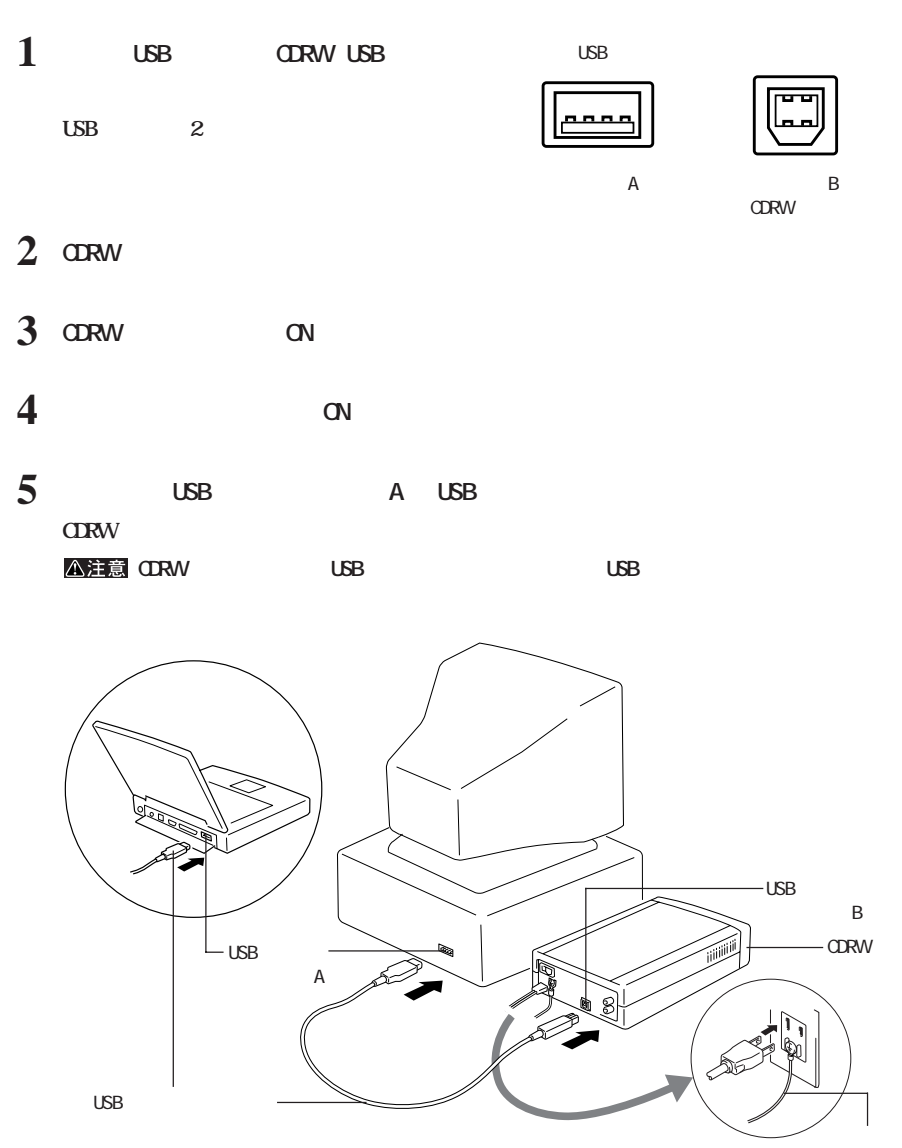

 $P14$ 

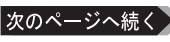

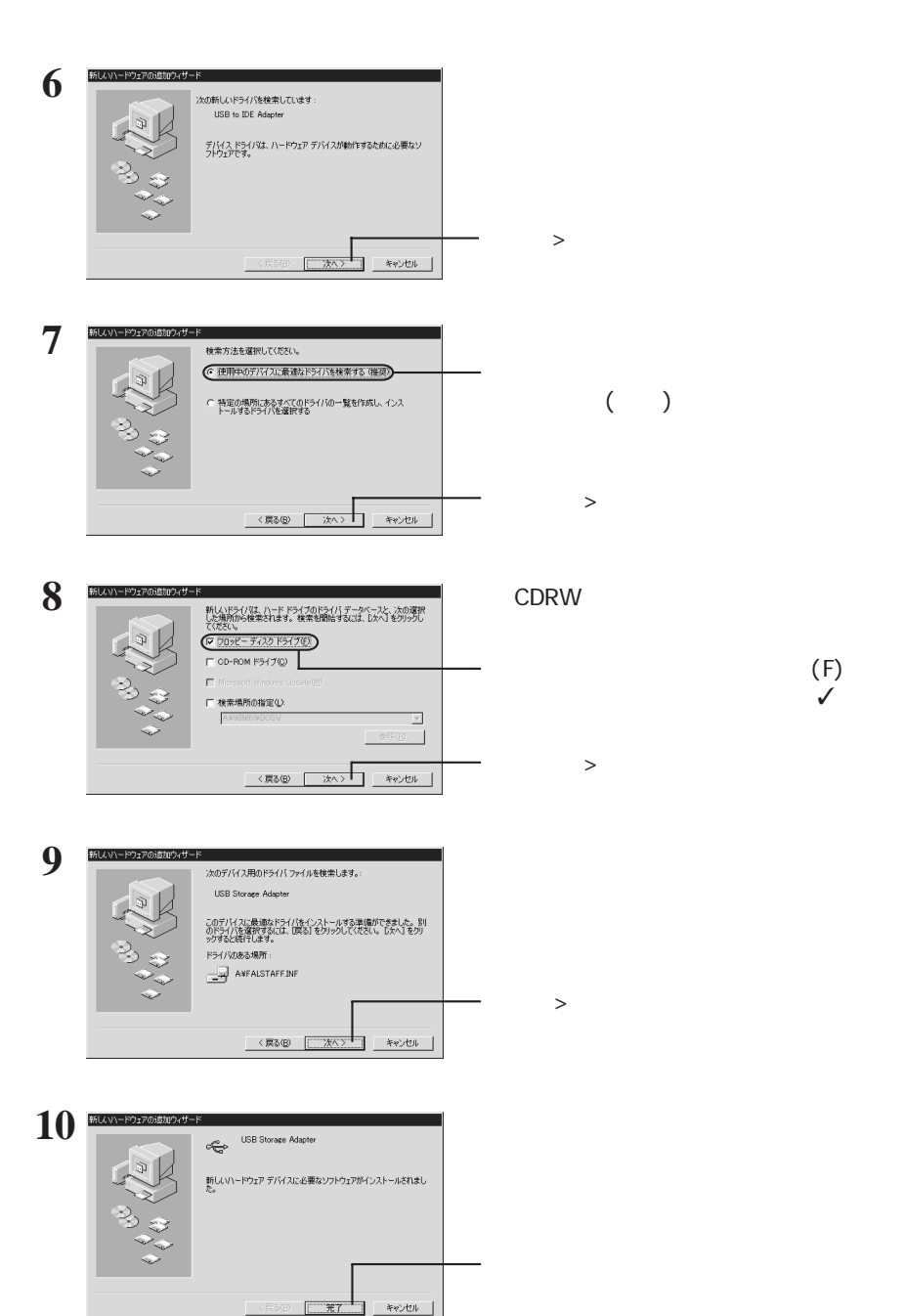

次のページへ続く

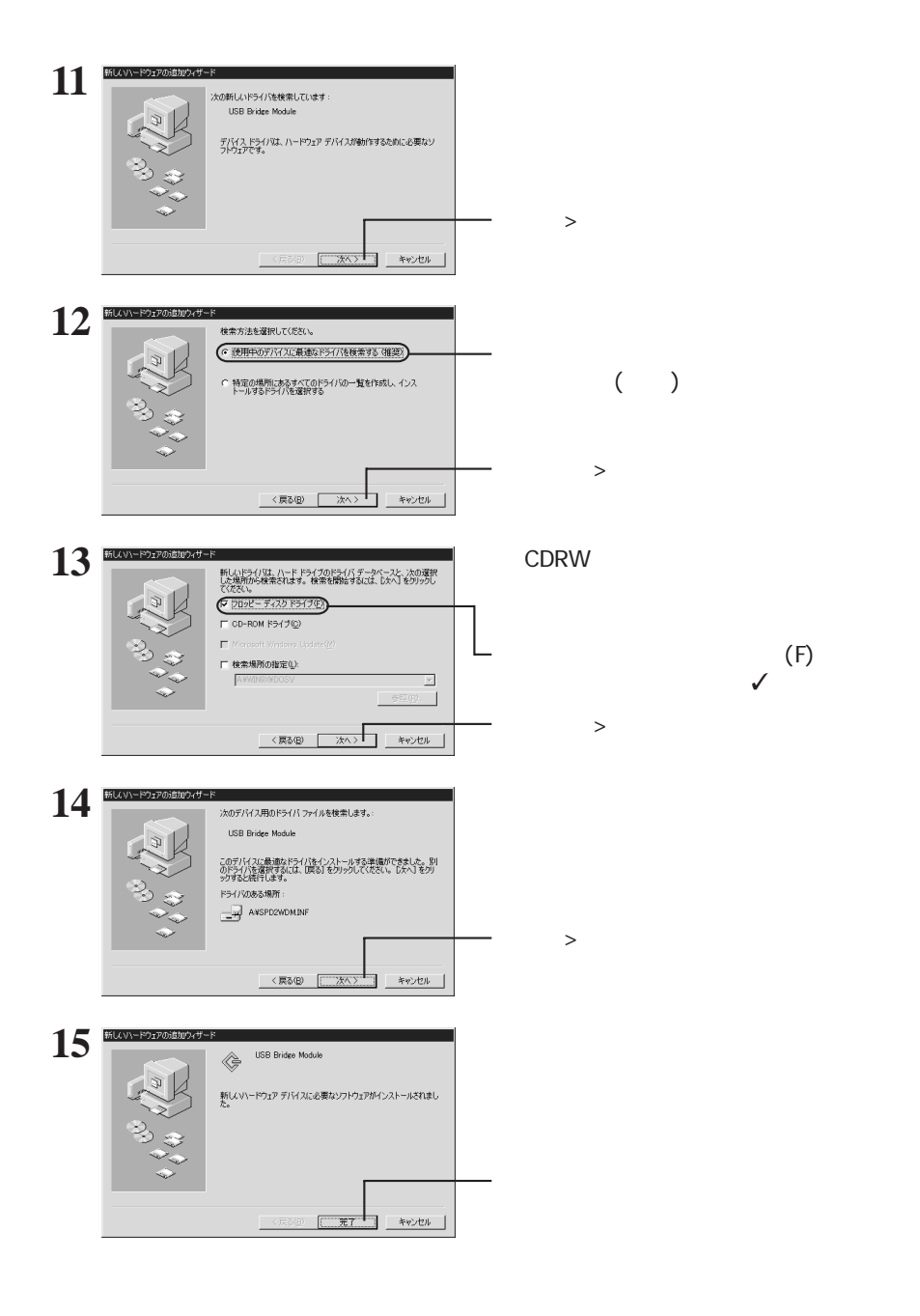

**2**

#### Adapter P17

2 **LSB Bridge Module LSB Strage** 

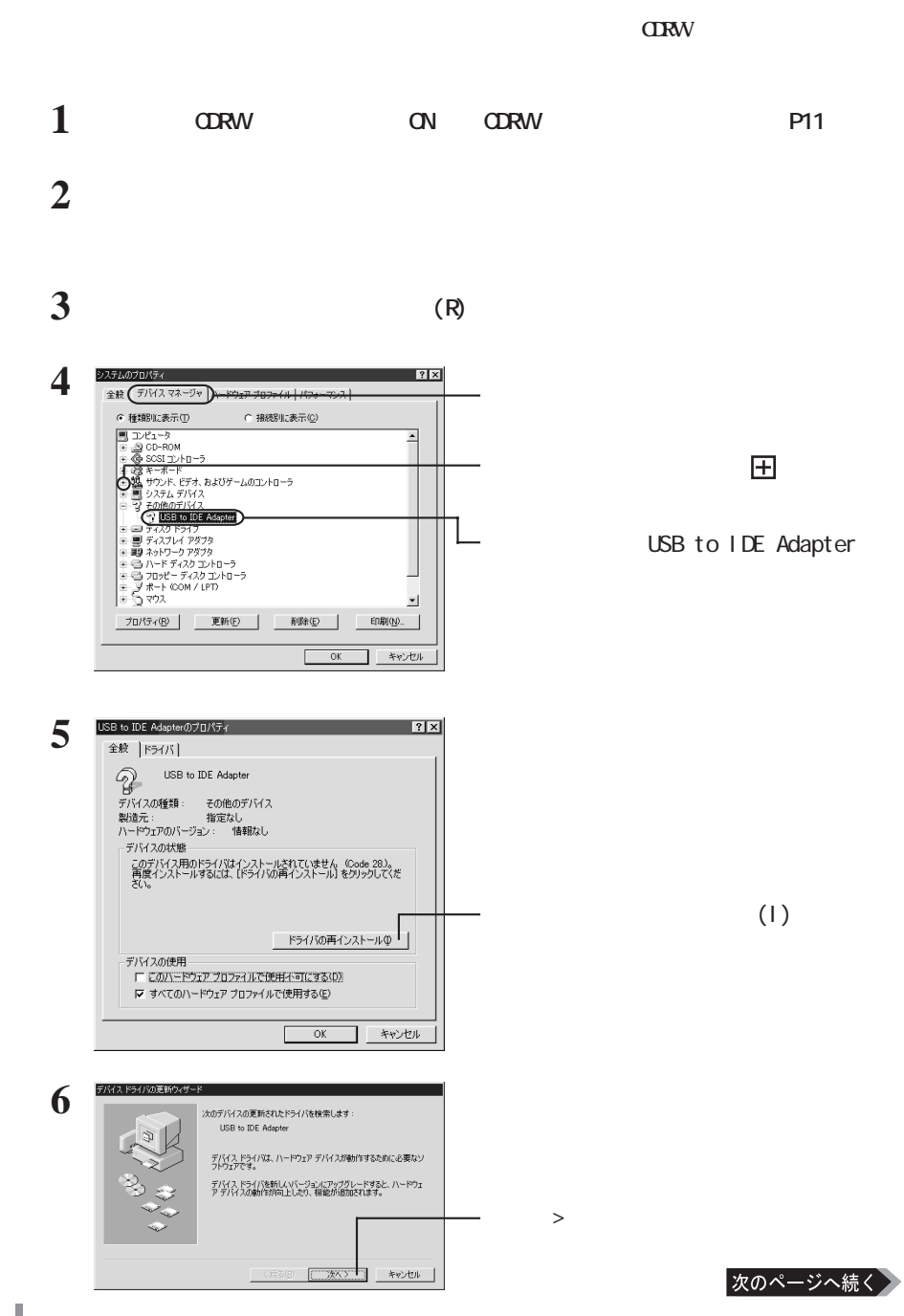

<span id="page-15-0"></span>**[デバイス マネージャ]でのインストール**

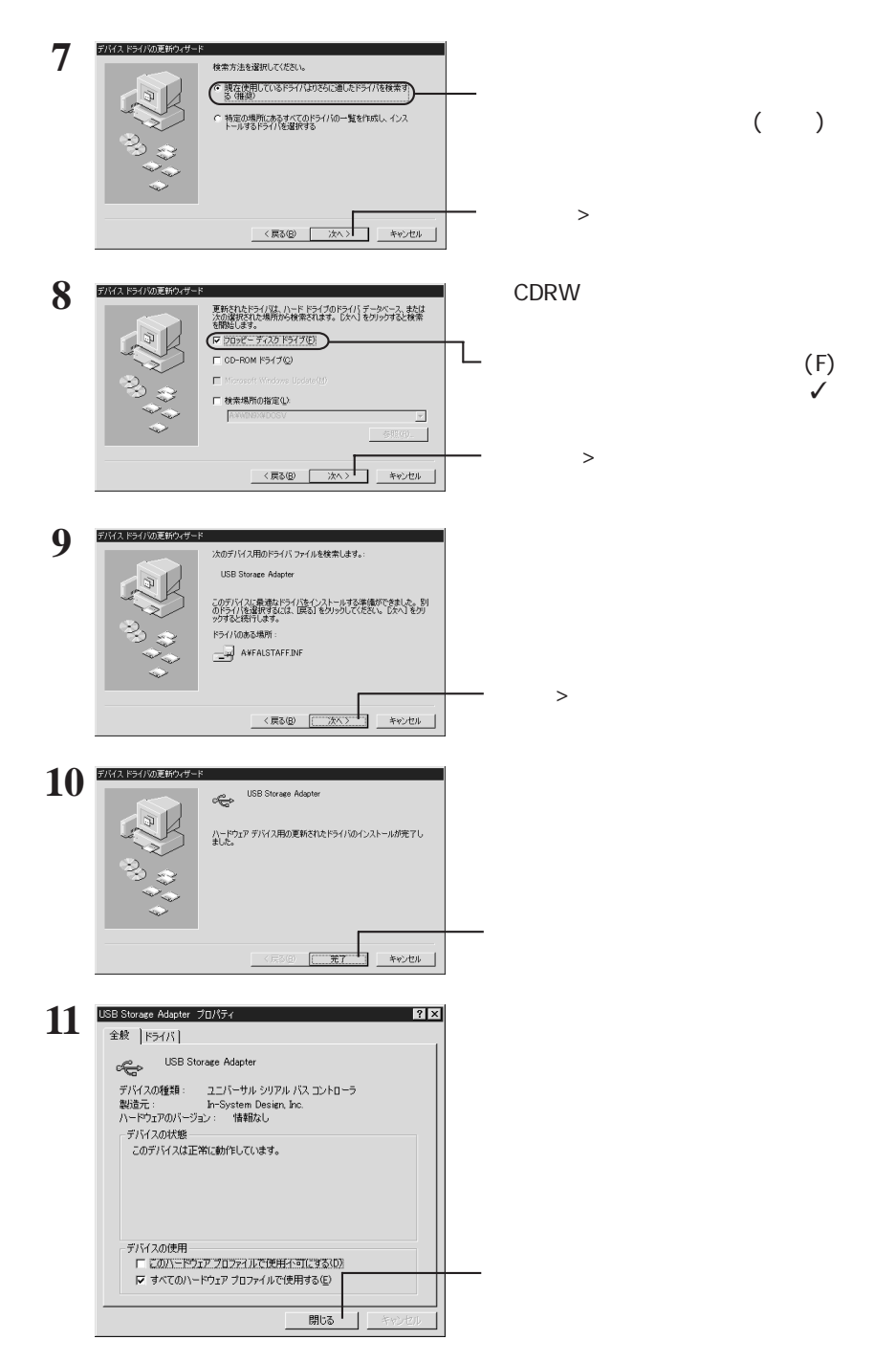

 $($ 

**2**

次のページへ続く

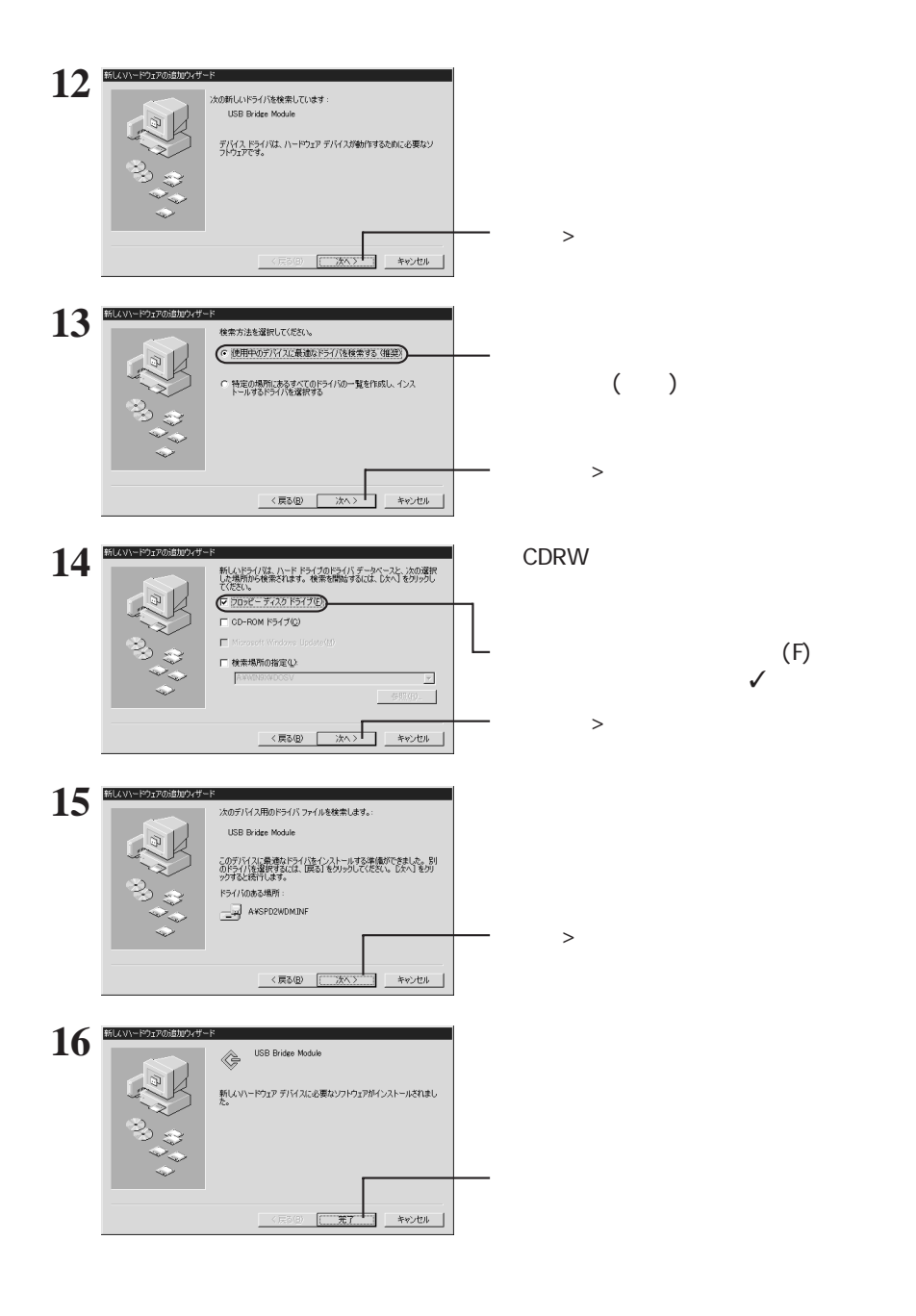

Adapter P17

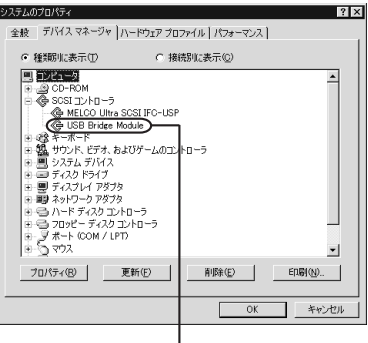

<span id="page-18-0"></span>**インストール結果の確認**

[SCSIコントローラ]に[USB Bridge Module]

**2 2 エ** 

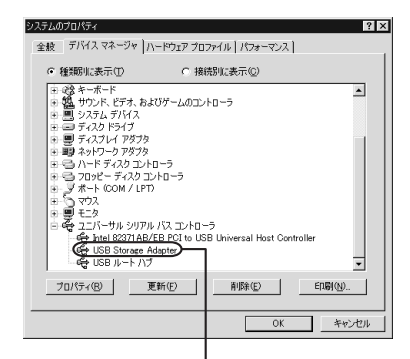

USB Storage Adapter

### Macintosh

<span id="page-19-0"></span>**CDRW** 

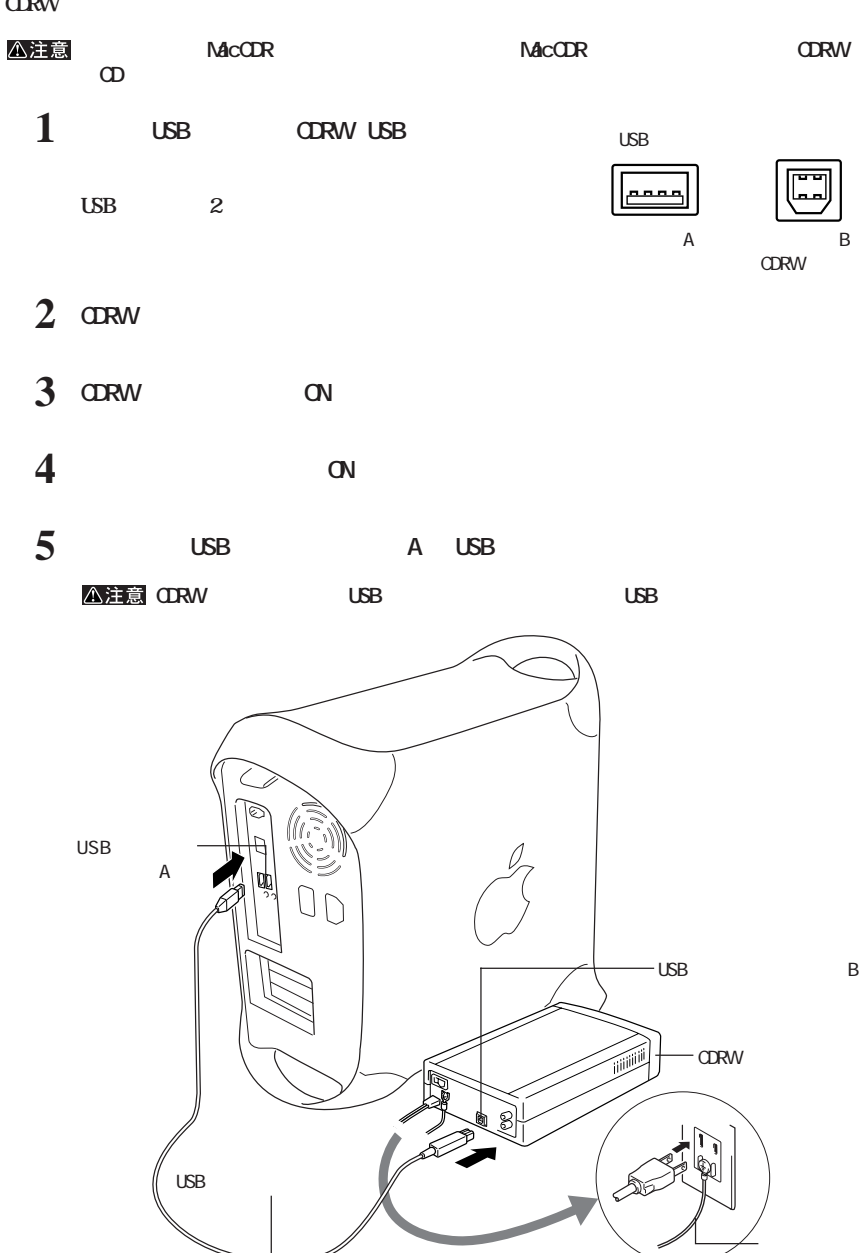

<span id="page-20-0"></span>**3**

CDRW

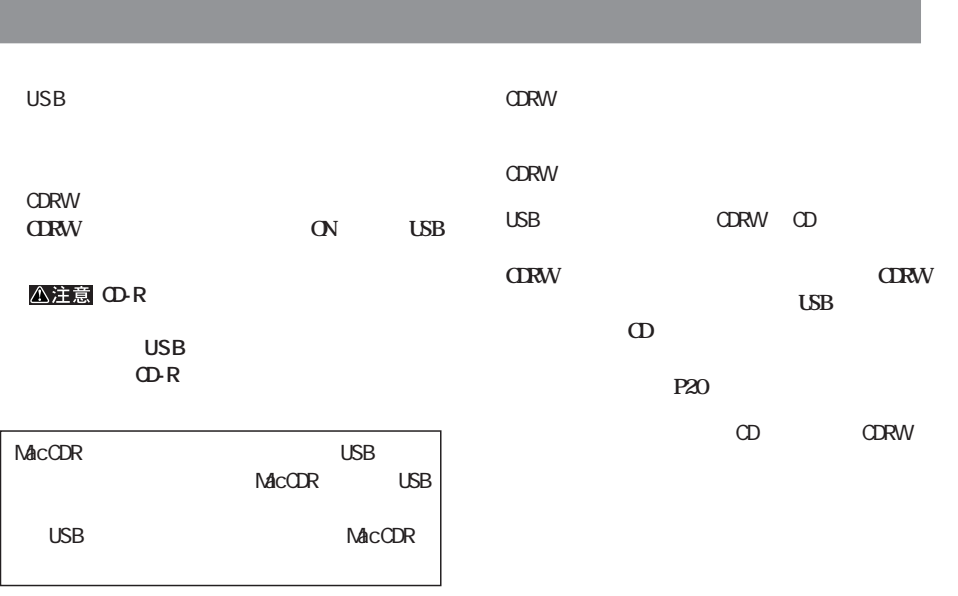

**メディアの取り扱いに関する注意**

**3**

### **CD**

<span id="page-21-0"></span>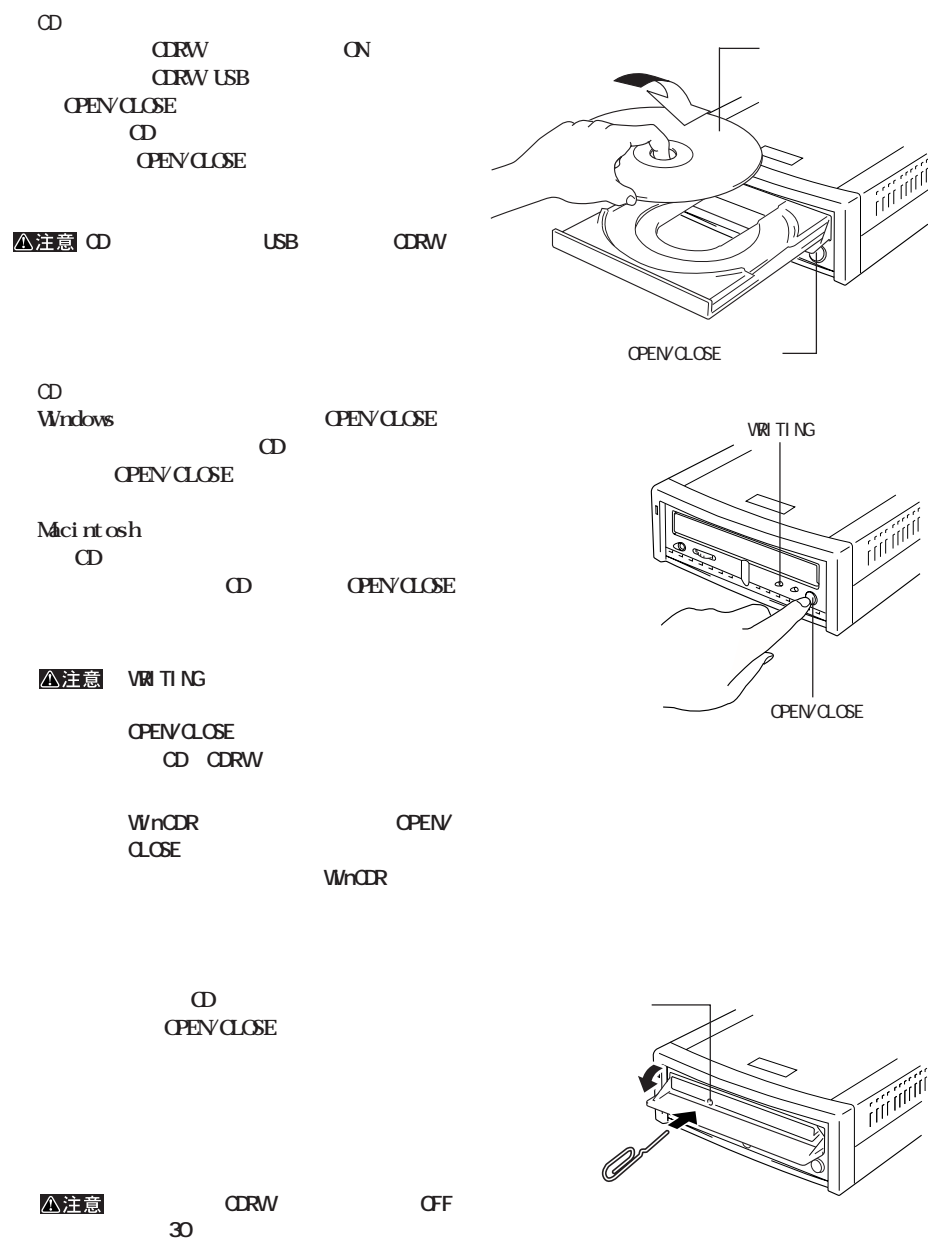

OFF CD

**ると、CDが破損するおそれがあります。**

<span id="page-22-0"></span>**4 書き込みと読み出し**

**CD-R/RW** 

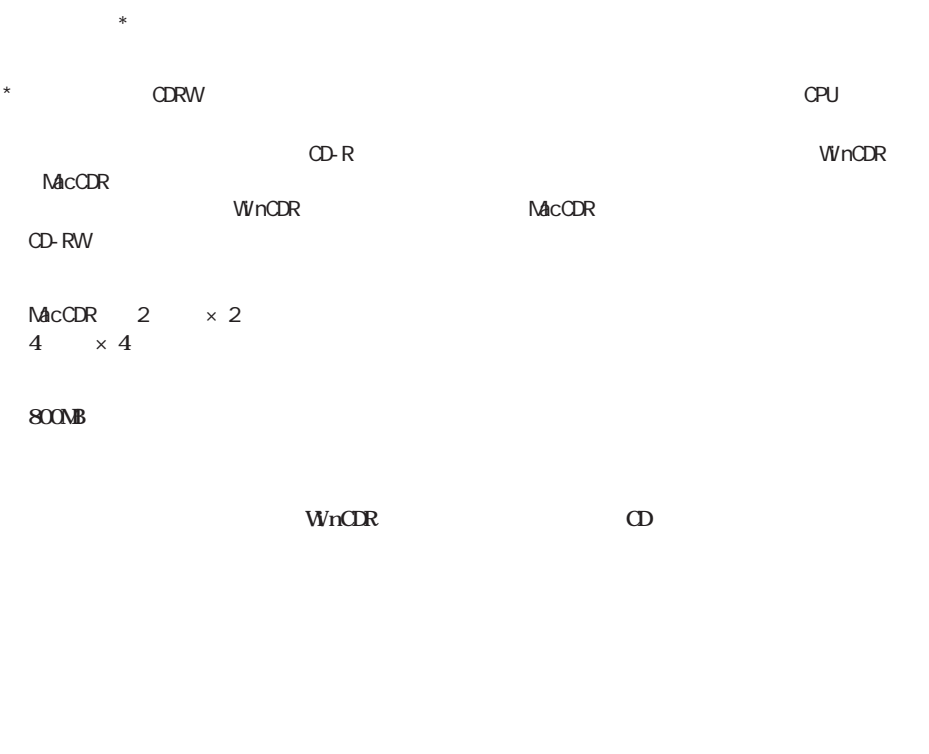

**また、また、また、また、また、また、** 

**外部からのアクセスによって CPUに負荷がかかり、書き込みが失敗することがあります。 LAN** 

**CD R/RW ID-RW ...... RICOH TDK**<br> **ID-R** ....... RICOH **• TDK PHILIPS NICOH** TDK PHILIPS **KODAK** 

<span id="page-23-0"></span>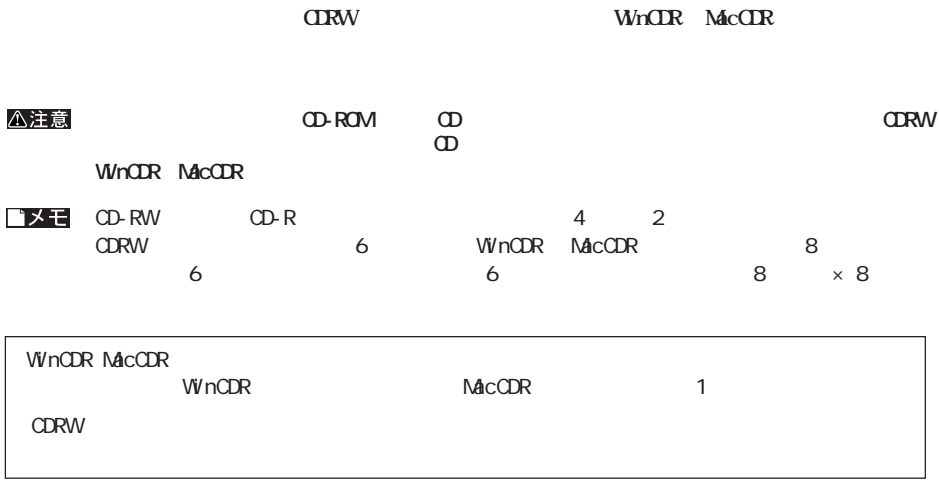

**また、**<br>また、

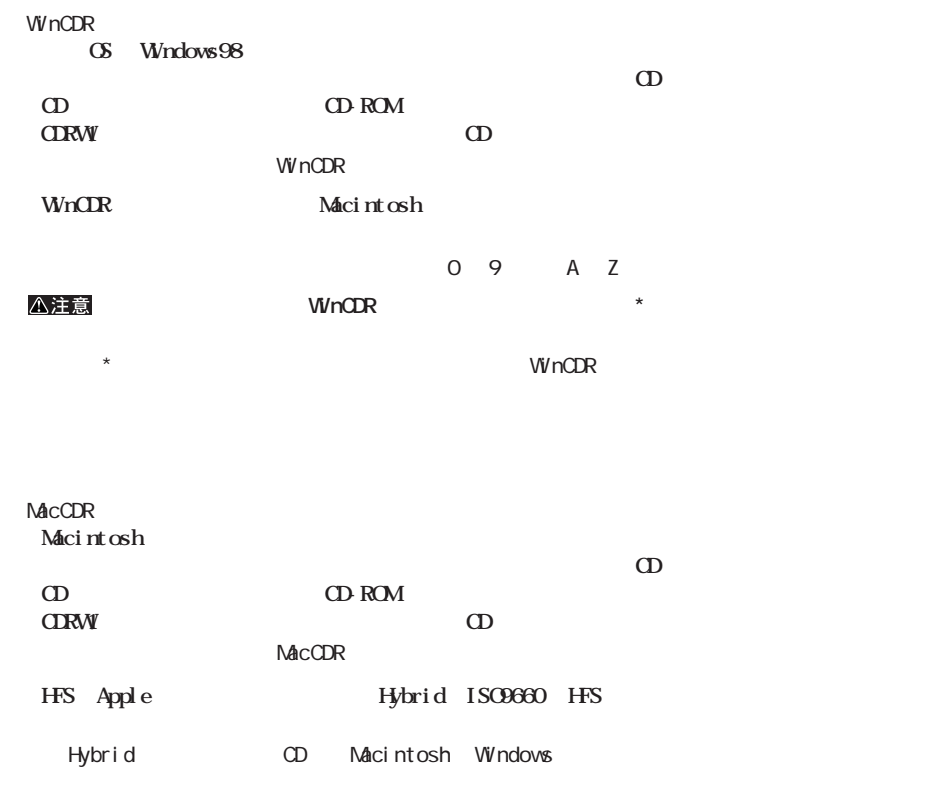

**ライティングソフトウェアの特徴**

<span id="page-24-0"></span>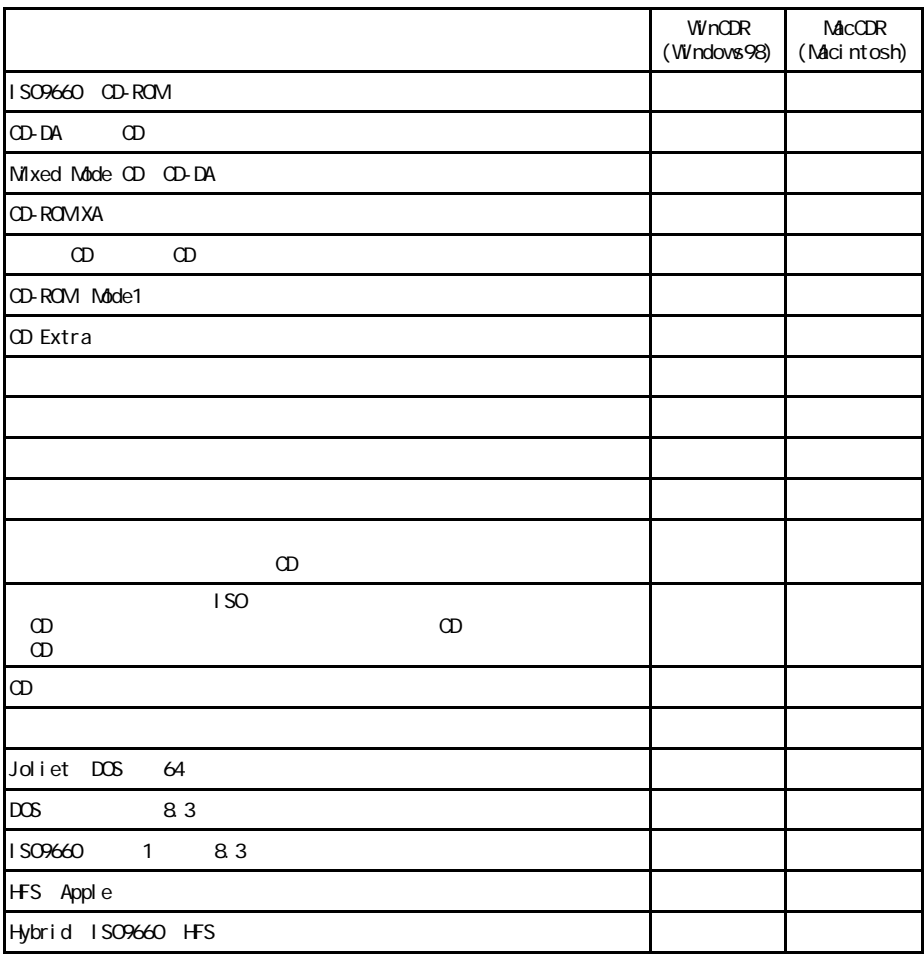

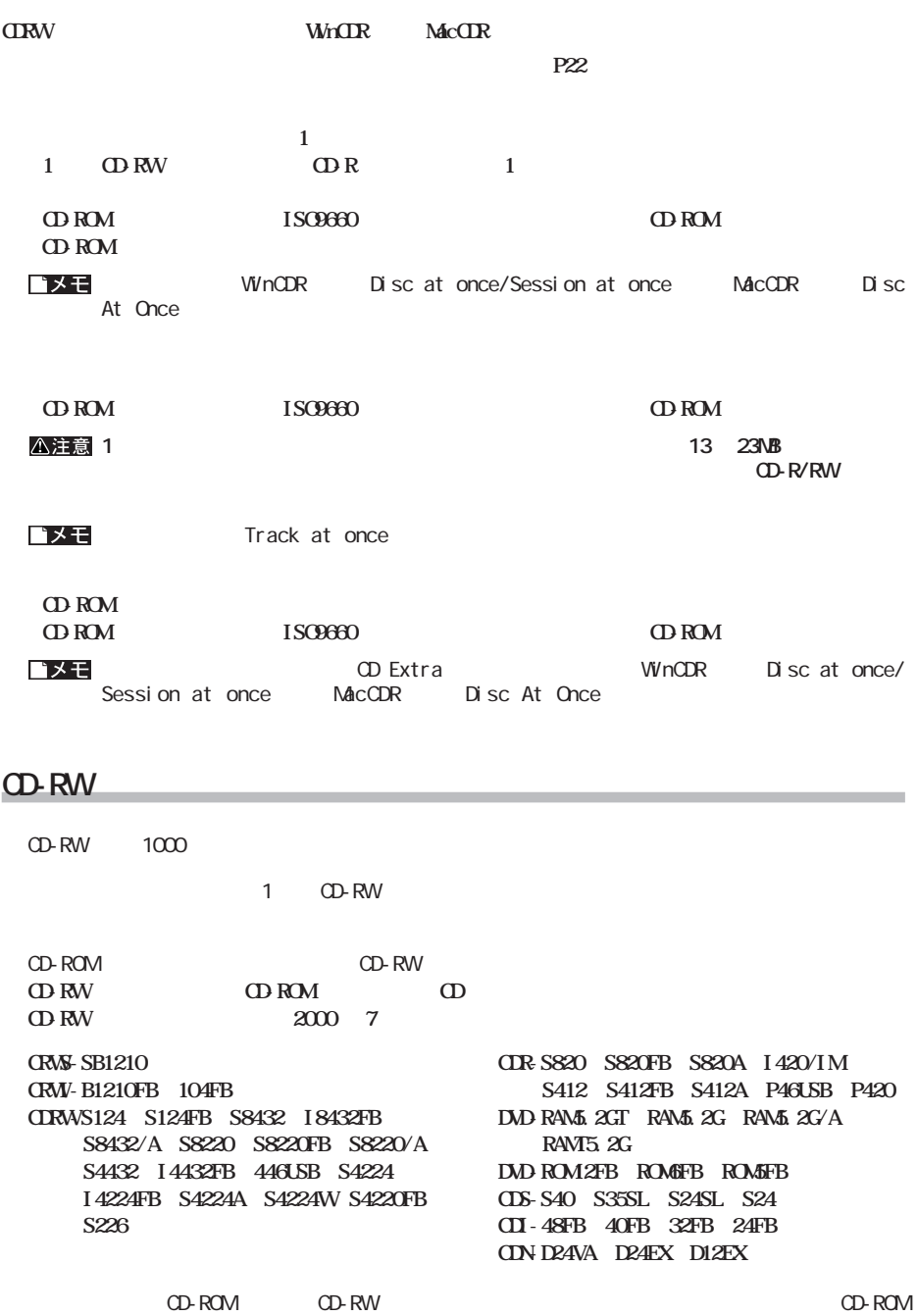

<span id="page-25-0"></span>**書き込み方式**

<span id="page-26-0"></span>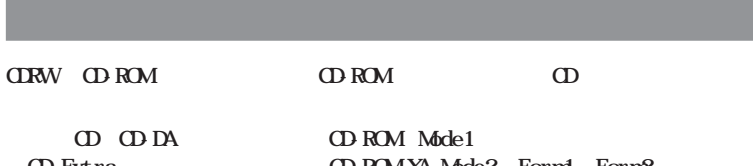

 $\star$ 

Photo **CD** \*

**CD Extra CD-ROM XA Mode2** Form1 Form2<br>Photo CD \* Webo CD

<span id="page-27-0"></span>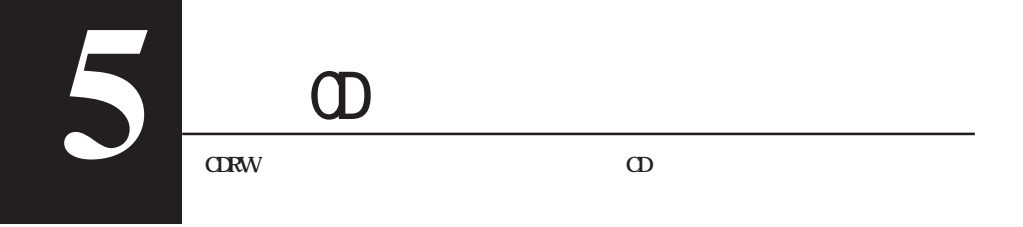

**オーディオ機器の接続**

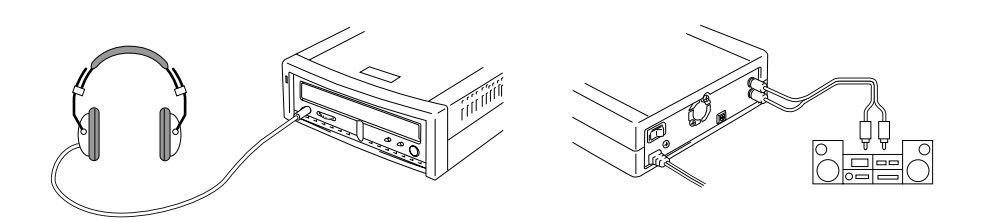

#### △注意

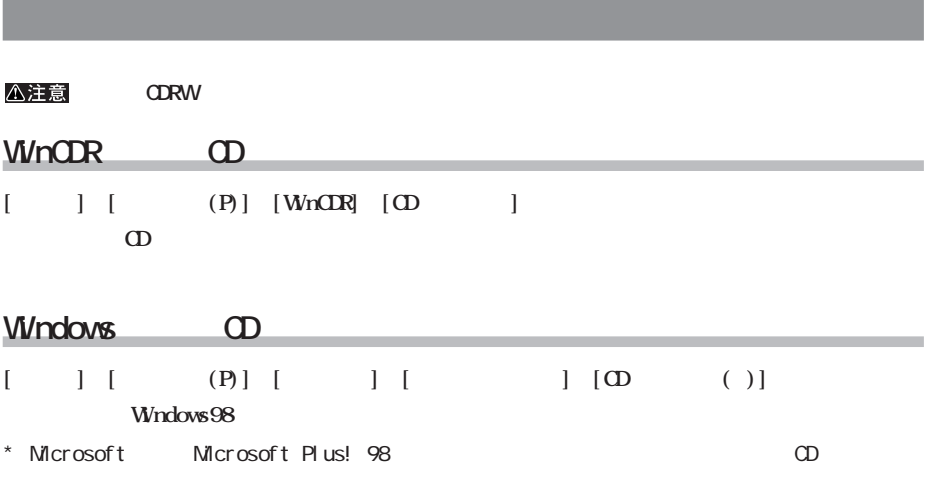

#### **Macintosh**

**OS** Apple CD **Apple CD Mac OS** 

<span id="page-28-0"></span>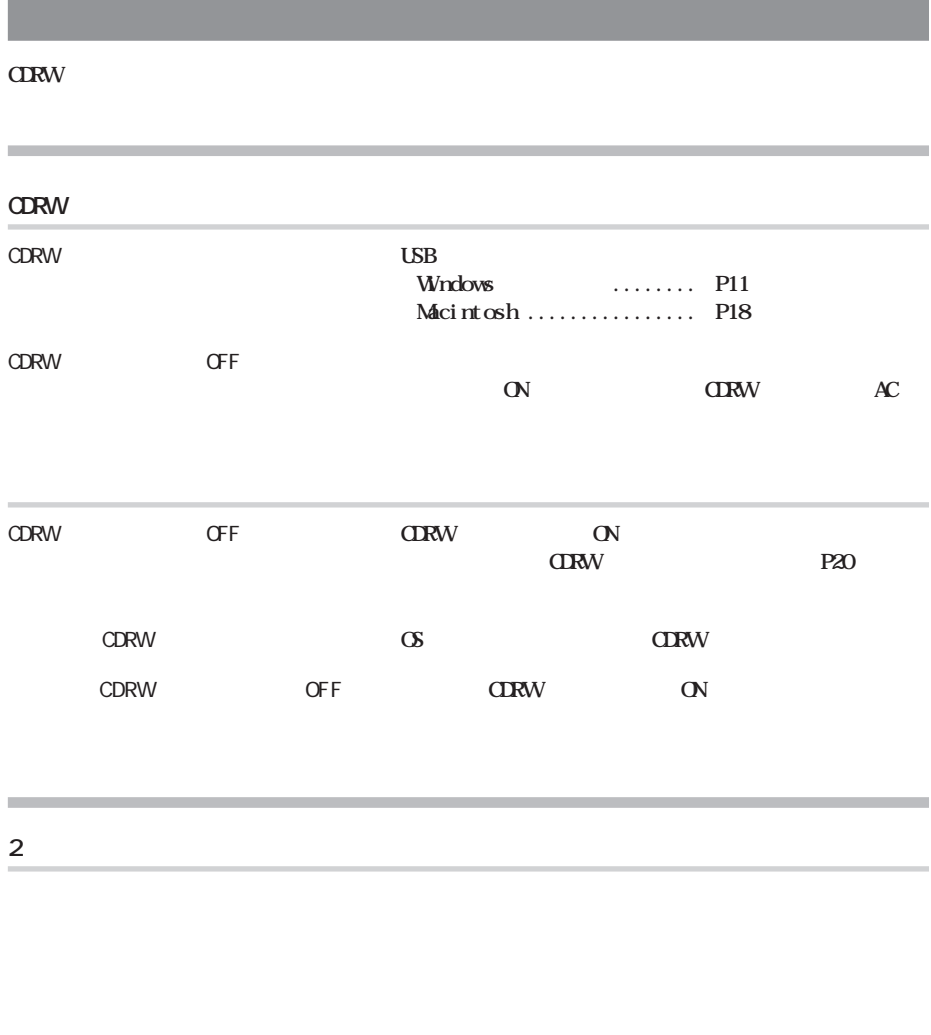

- CDが汚れている、または破損している **CDの記録面に傷や汚れが付いていると、正しく読み出せませ**
- CDが裏返しになっている **CDを取り出し、CDのレーベル面を上に向けて レーに載せてく**

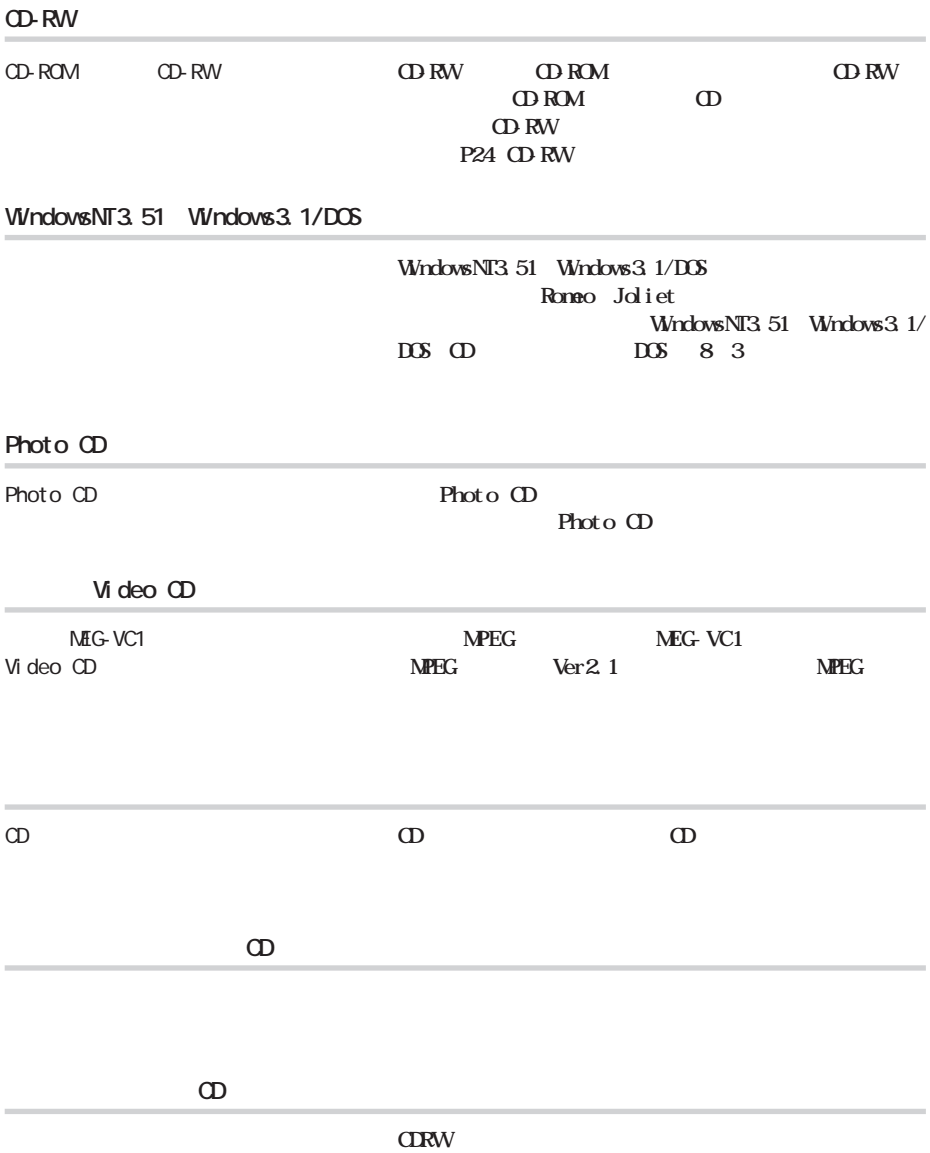

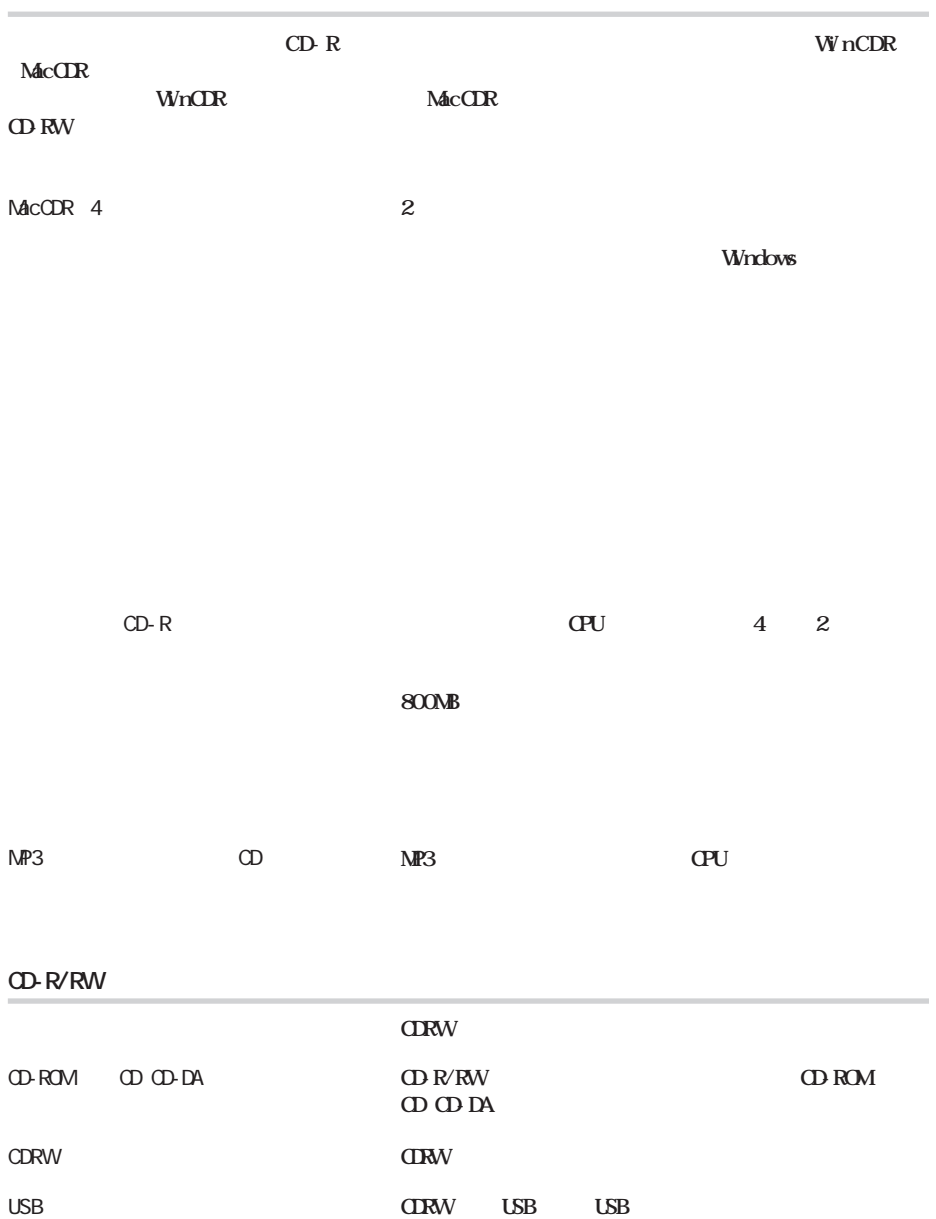

<span id="page-30-0"></span>**書き込み時のトラブル**

CD-R/RW

#### $\Omega$ **R WinCDR MacCDR**

#### **WinCDR**

#### **MacCDR CD-RW**

CD-R/RW

**CD-R/RW CDRW** CD-R/RW  $\mathbb{R}$ **WinCDR MacCDR WrOR CDRW McCDR** 

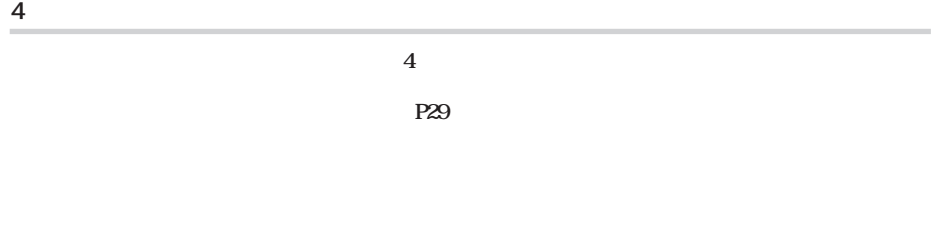

ODRW CDRW **CDRW** 

 $30$   $\alpha$ DRW-446USB

<span id="page-32-0"></span>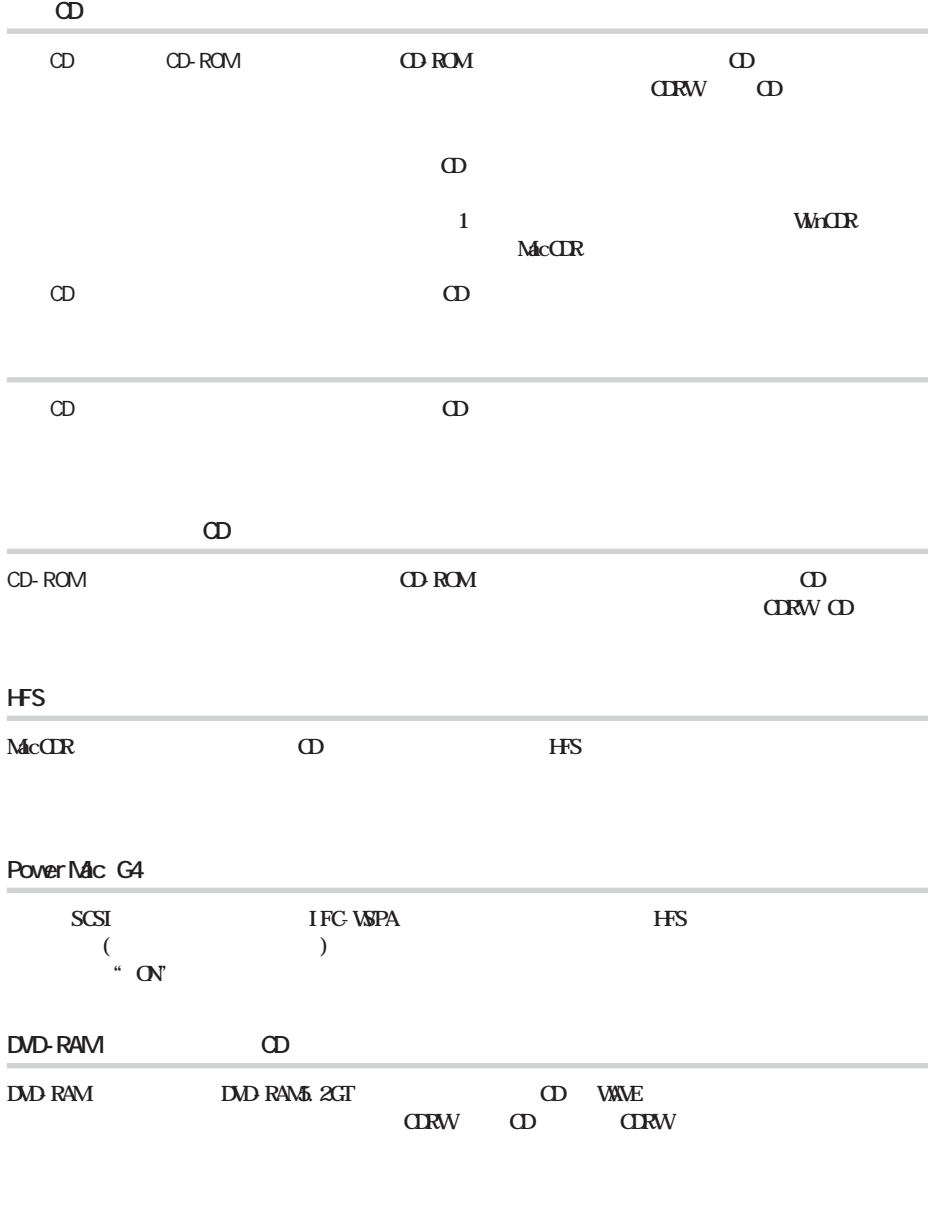

### **Windows Nac OS**

**LSB Windows** Mac OS

**CD-ROM** 

<span id="page-33-0"></span>http://www.melcoinc.co.jp/

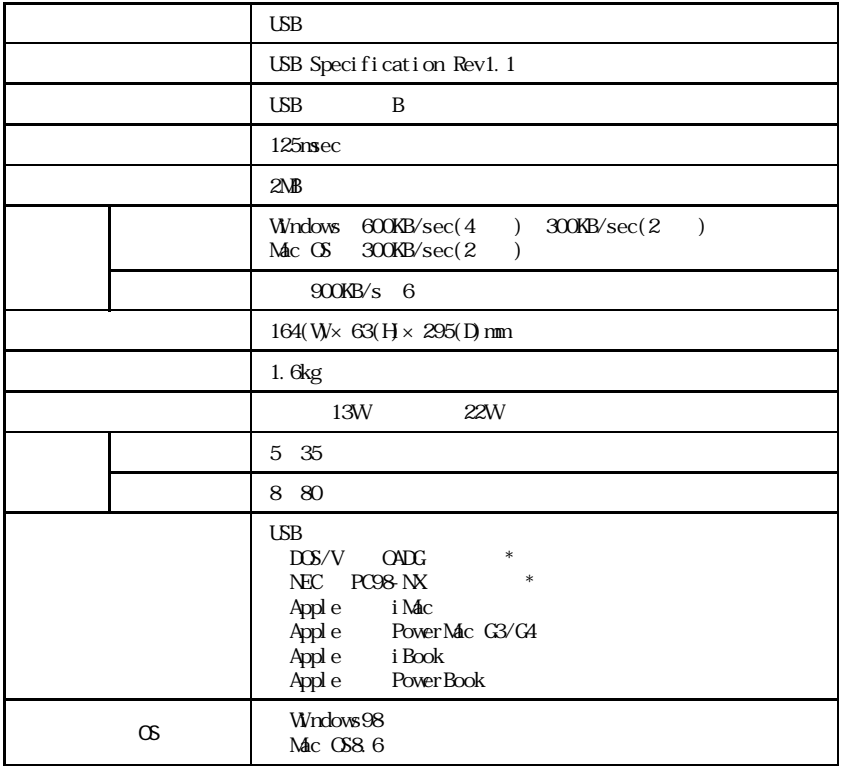

 $*$  USB  $*$  USB

P2を開くています。

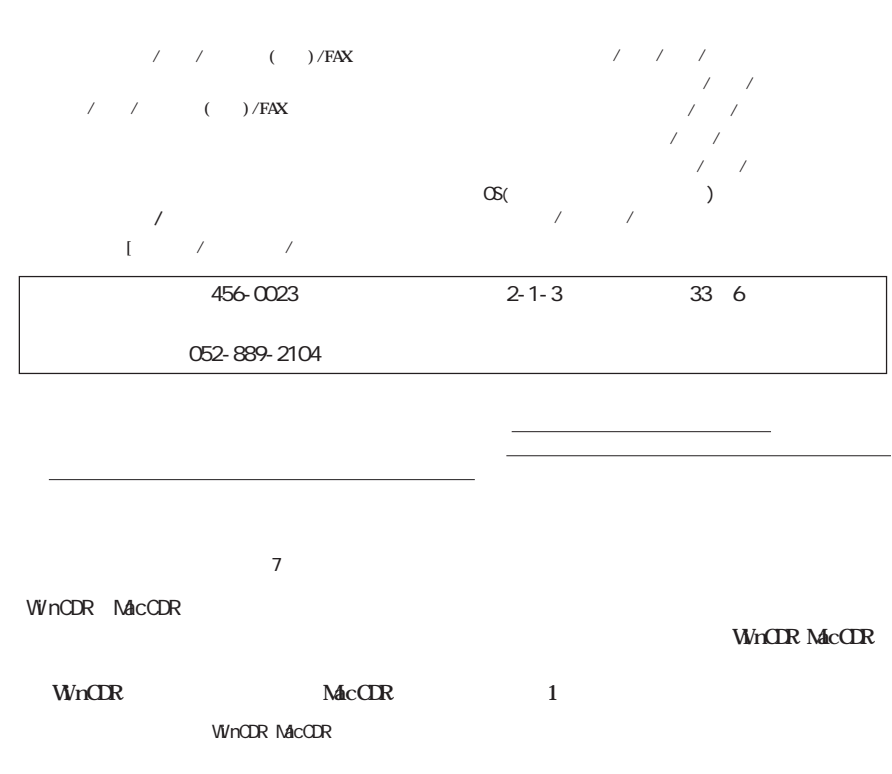

<span id="page-35-0"></span>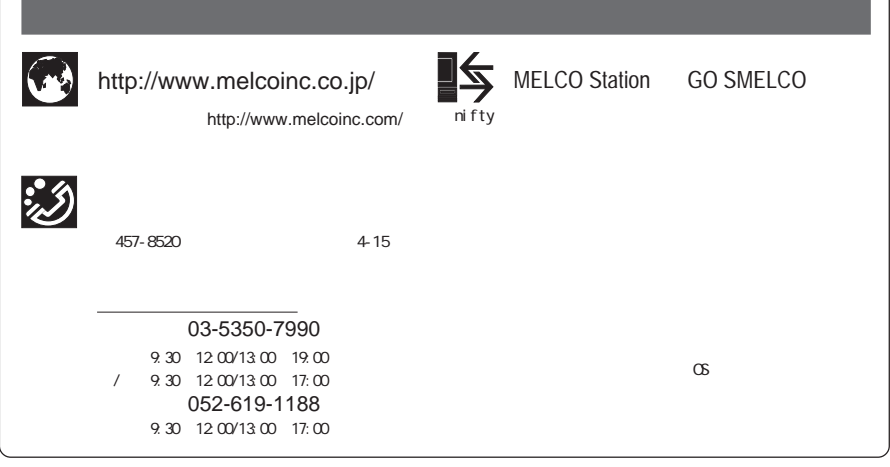